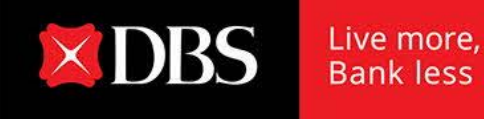

# **DBS Altitude Visa Signature Card – Complimentary Priority Pass™ Membership Frequently Asked Questions**

# 1. **Who is entitled to utilize the 2 free lounge visits?**

Each principal DBS Altitude Visa Signature Cardmember is entitled to 2 complimentary lounge visits per 12-month membership period.

Cardmembers have a choice to enjoy either (i) 2 separate member visits, or (ii) 1 concurrent member & guest visit.

#### 2. **Will I receive a physical Priority Pass™ Membership Card when my application is successful?**

From 1 January 2021, physical Priority Pass™ Membership Cardwill not be issued for all new or renewed applications. You will receive a welcome email with your Digital Priority Pass™ Membership account details from Priority Pass™ when your application has been successfully processed.

#### 3. **Can I visit the lounge again after utilizing the 2 complimentary visits?**

Any additional visits or accompanying guests will enjoy the preferential visit rate of US\$32 per person per visit. All preferential visit fee amounts will be debited from your DBS Altitude Visa Signature Card on file as per Priority Pass™' records.

#### 4. **I'm a supplementary cardmember. Am I eligible?**

Complimentary Priority Pass™ Membership is only applicable to principal DBS Altitude Visa Signature Cardmembers.

#### 5. **How long will it take for my application to be processed?**

Processing of your Priority Pass™ Membership will take 2-3 weeks upon receipt of your application by Priority Pass™.

#### 6. **What do I need to bring along to access the lounge?**

Your Digital Priority Pass™ Membership Card, must be presented at the lounges for entry.

#### 7. **How do I access myDigital Membership Card?**

To access your Digital Membership Card, please login to your account via Priority Pass™ [app](https://www.prioritypass.com/en/member-support/apps) o[r website](http://www.prioritypass.com/) by entering the username and password that you created during your membership enrollment.

#### ▪ **How can I retrieve my username and/or password?**

Click on "Forgot your details?" in the login page and provide the information as requested.

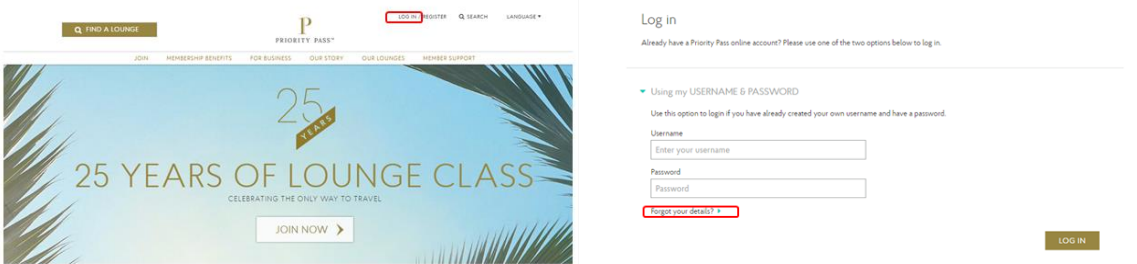

### ▪ **If you have not yet created your online account:**

**Step 1:** Visit the Priority Pass™[website](https://www.prioritypass.com/en) to activate your account. Your unique Validation Code/Web PIN is provided in your welcome or renewal email. This is a one-time code required to create your online account. (If you no longer have the welcome/renewal email, members can contact Priority Pass™ via email at [pp@prioritypass.com.hk](mailto:pp@prioritypass.com.hk) or call the Priority Pass™ customer service centre at +852 2866 1964to retrieve the code.)

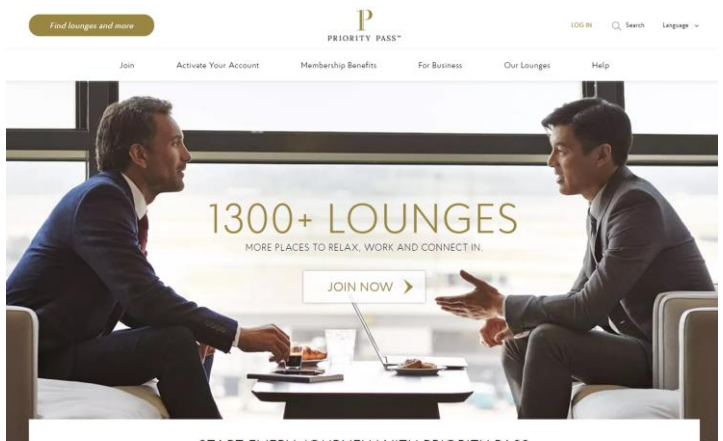

START EVERY JOURNEY WITH PRIORITY PASS

**Step 2:** Once account activation is complete, you can access your membership details and Digital Membership Card. You can also use this username and password to login via the Priority Pass™ [app](https://www.prioritypass.com/en/member-support/apps) to access the Digital Membership Card.

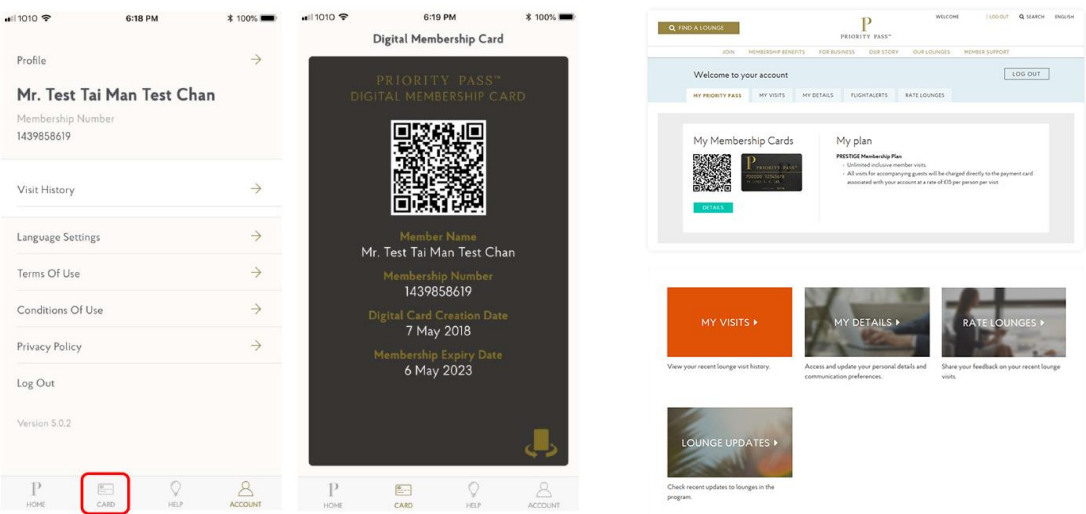

See the step by step activation guide for full details.

# 8. **Where can I find the list of airport lounges and if the lounge accepts the Digital Membership Card?**

Visit the Priority Pass™ [app](https://www.prioritypass.com/en/member-support/apps) o[r website](http://www.prioritypass.com/) to search for your desired lounge in the relevant city or airport. If the lounge accepts the Digital Membership Card, "**Digital Card Accepted**" will be listed under the "**Facilities**" section.

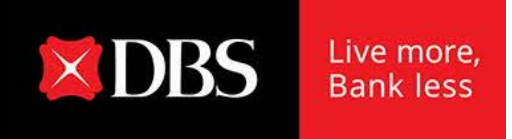

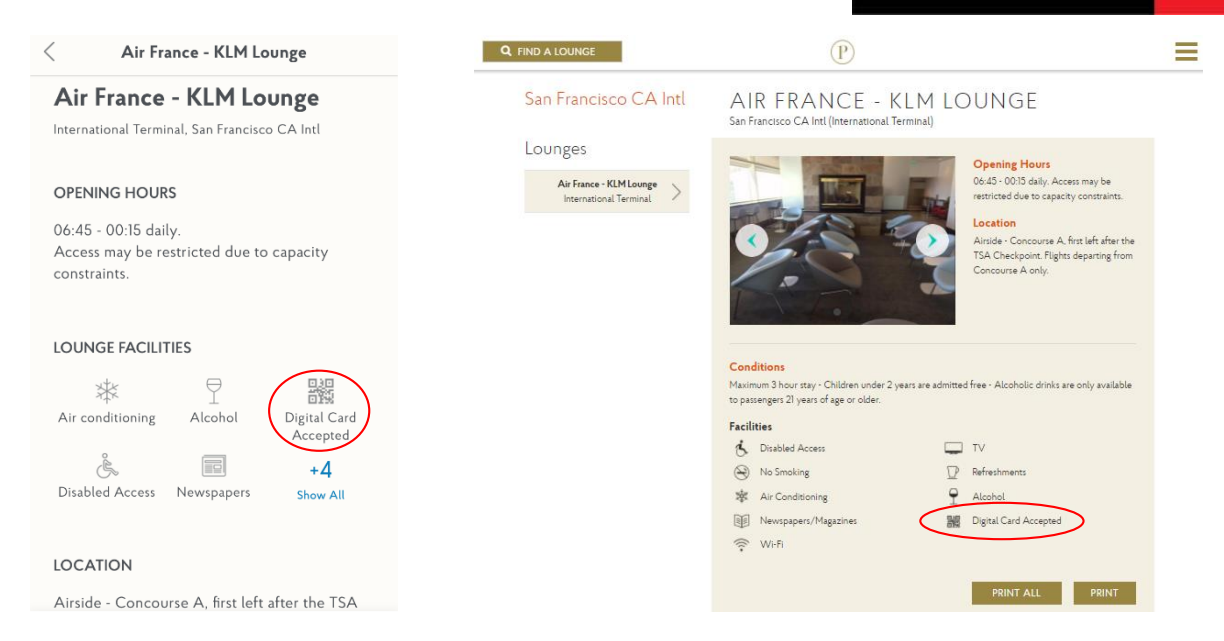

# 9. **Is the 12-month membership period based on calendar year?**

Your 12-month membership period is based on your Priority Pass™ Membership applicationdate.

You can simply check your account details via the Priority Pass<sup>™</sup> [app](https://www.prioritypass.com/en/member-support/apps) o[r website](http://www.prioritypass.com/).

**Example:** If Card Expiry Date = 7 Dec 2020, current 12-month membership period will be 8 Dec 2019to 7 Dec 2020

#### 10. **How can I check if I have utilized my complimentary visits for the current membership period?**

Login to your online account via the Priority Pass™ [app](https://www.prioritypass.com/en/member-support/apps) o[r website](http://www.prioritypass.com/) to check your visit history.

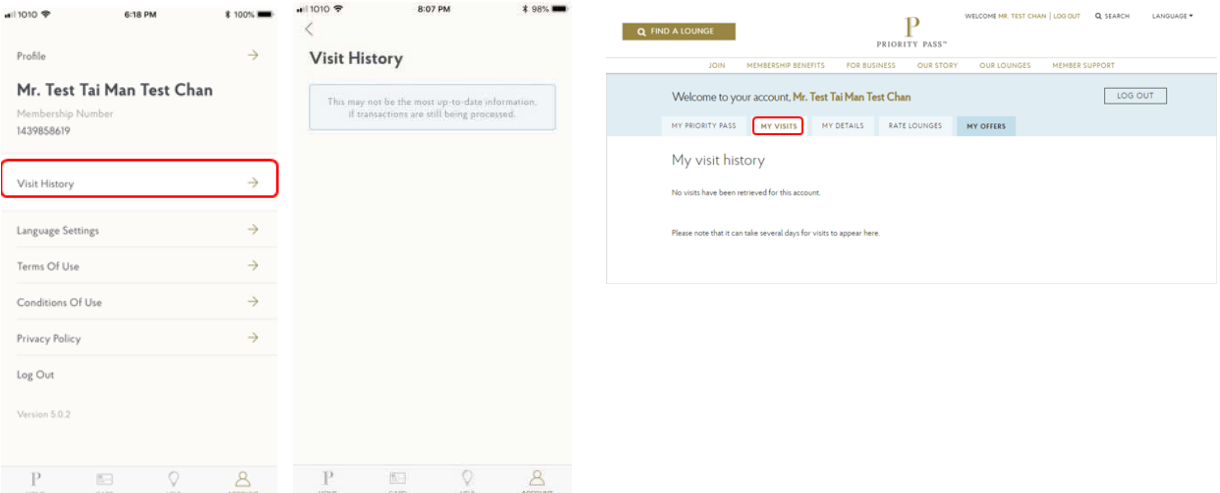